## **Radio Button en Android Studio**

Añadiremos a la aplicación 2 Radio button que cambiarán la imagen que se muestra en función de cual está montado

## **Layout**

[Insertaremos primero un RadioButtonGroup y dentro de este los diferentes radio Button que](https://knoppia.net/lib/exe/detail.php?id=kotlin%3Aradiobutton&media=kotlin:imagen_2023-09-27_171402781.png) [queramos](https://knoppia.net/lib/exe/detail.php?id=kotlin%3Aradiobutton&media=kotlin:imagen_2023-09-27_171402781.png)

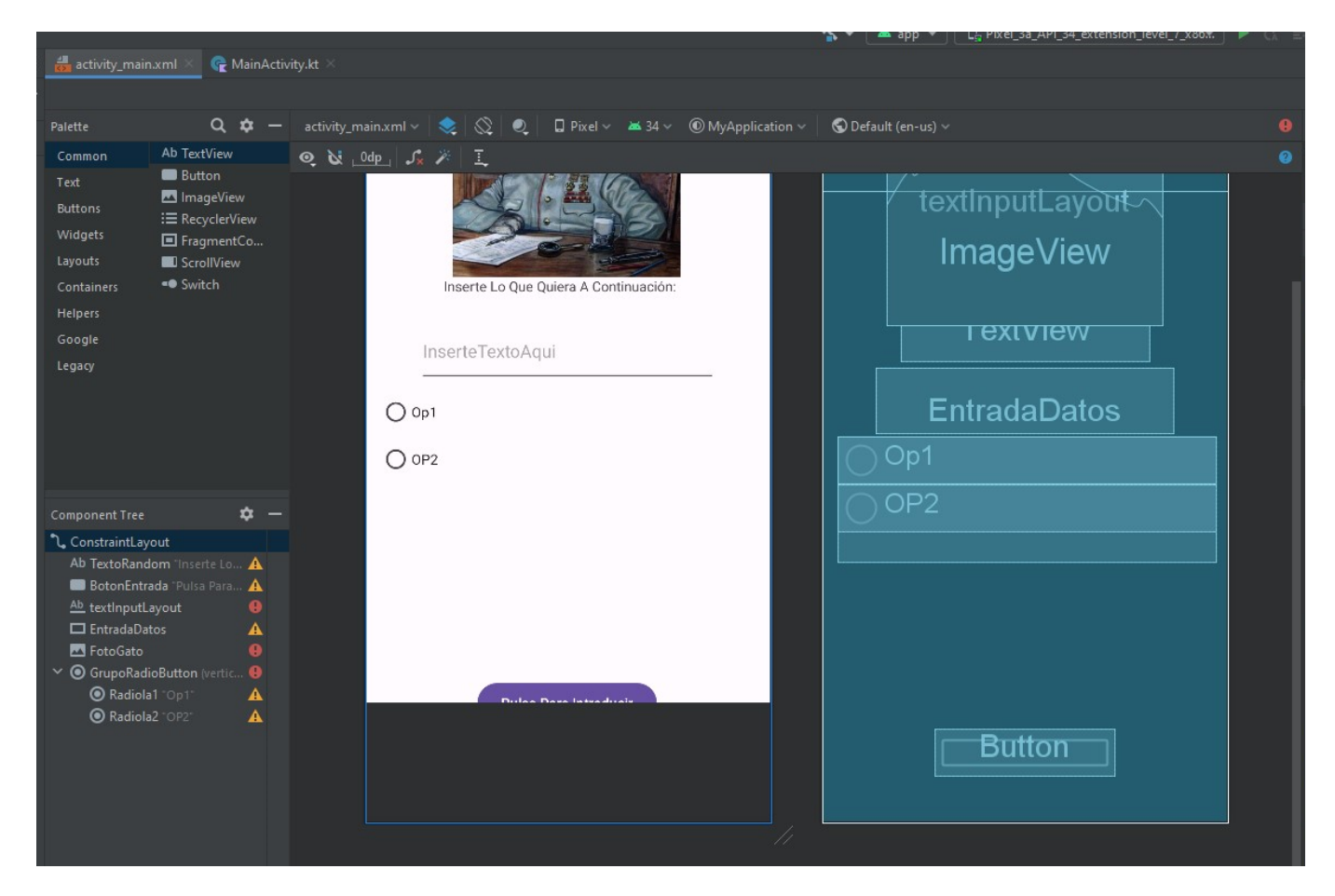

## **Codigo**

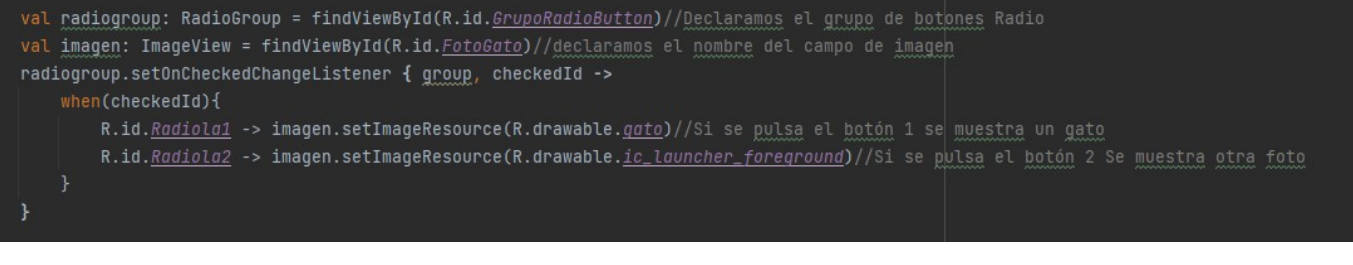

From: <https://knoppia.net/>- **Knoppia**

Permanent link: **<https://knoppia.net/doku.php?id=kotlin:radiobutton>**

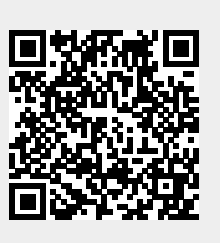

Last update: **2023/09/27 15:16**